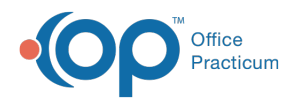

# Insurance Validation

Aodified on 03/03/2023 1:35 pm E

Version 14.19

This window map article points out some of the important aspects of the window you're working with in OP but is not intended to be instructional. To learn about topics related to using this window, see the **Related Articles** section at the bottom of this page.

## About Insurance Validation

**Path: Clinical, Practice Management, or Billing tab > Schedule button > Tracking radio button > Validate button**

The Insurance Validation window performs a batch update insurance validation for scheduled patients. This will verify a patient's insurance coverage.

To use the validation feature in the OP software, offices need to:

- Enroll for Full HIPAA transactions with Office Practicum
- Enroll with an integrated clearinghouse
- Set Up the Insurance Payer Table to use the Validation Feature

푸 **Note**: This feature will work contingent on the proper set up of the Insurance Record, accurate Patient Information entered into the patient record, and whether the payer is supported by the clearinghouse for Real-Time Eligibility.

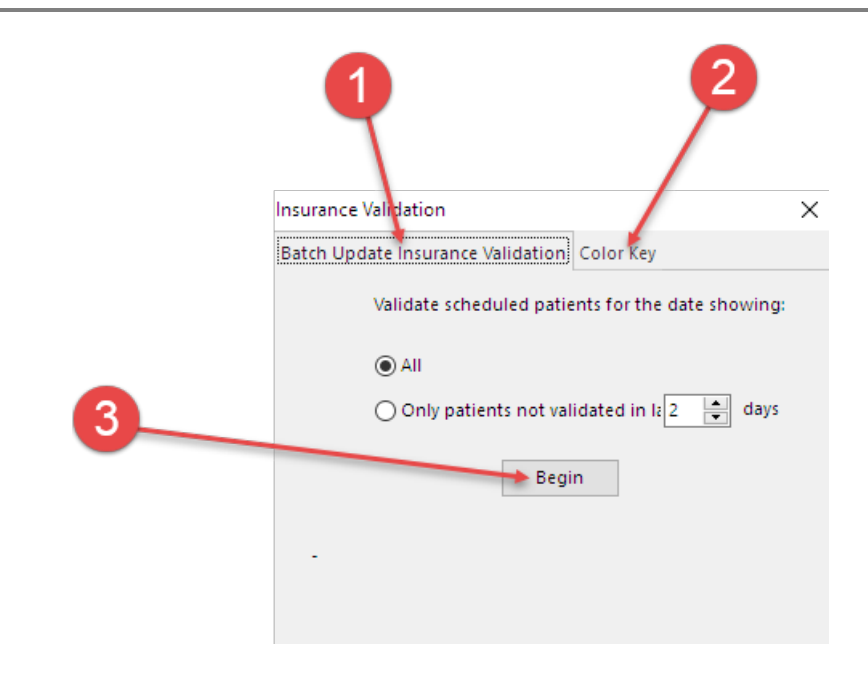

#### Insurance Validation Map

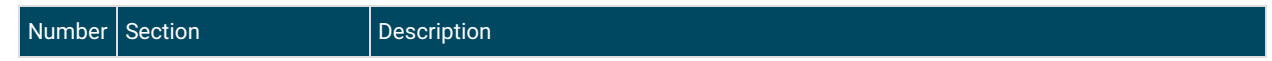

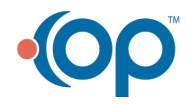

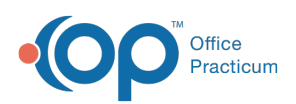

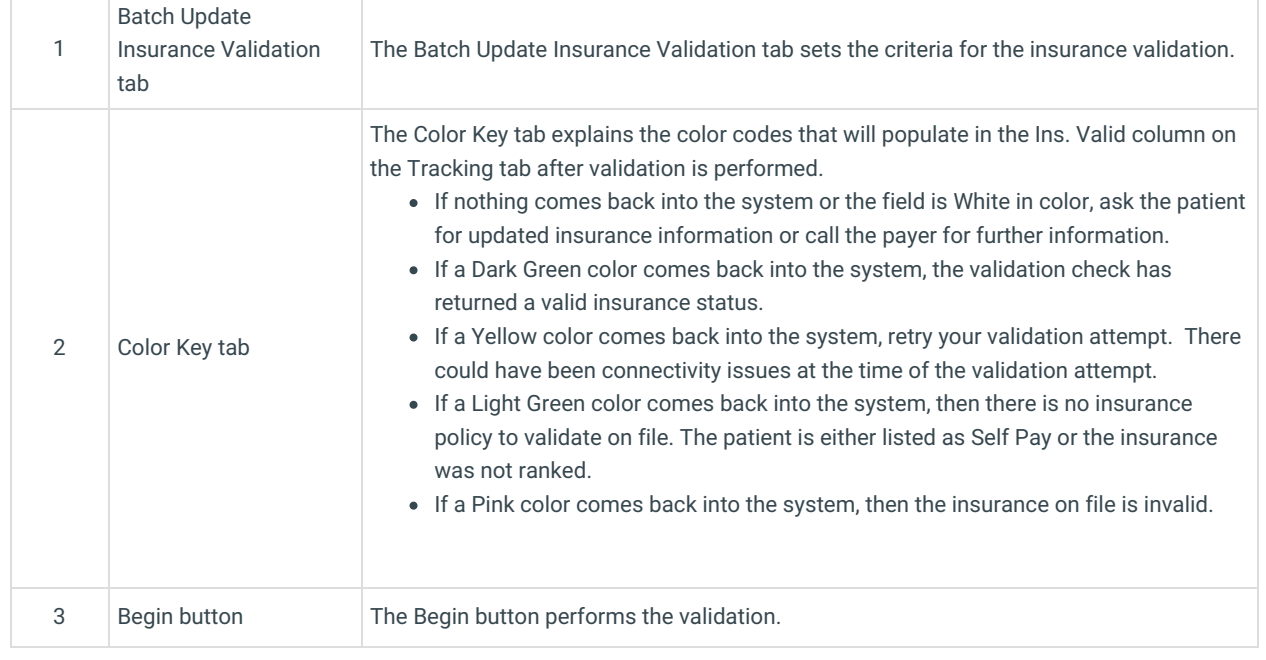

Version 14.10

## About Insurance Validation

### **Path: Smart Toolbar > Schedule button > Tracking tab > Insurance Validation**

The Insurance Validation window performs a batch update insurance validation for scheduled patients. This will verify a patient's insurance coverage.

To use the validation feature in the OP software, offices need to:

- Enroll for Full HIPAA transactions with Office Practicum
- Enroll with an integrated clearinghouse
- Set Up the Insurance Payer Table to use the Validation Feature

**Note**: This feature will work contingent on the proper set up of the Insurance Record, accurate Patient **Information entered into the patient record, and whether the payer is supported by the clearinghouse for** Real-Time Eligibility.

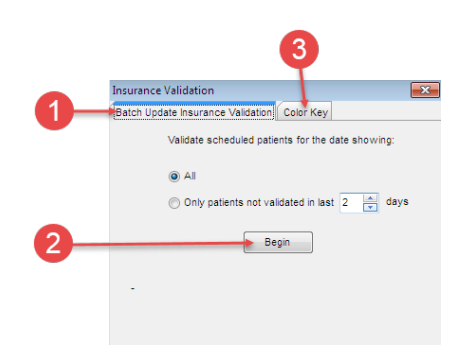

#### Insurance Validation Map

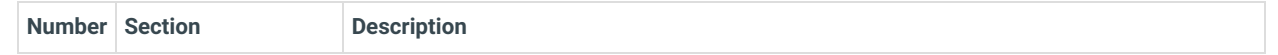

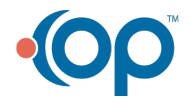

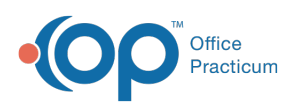

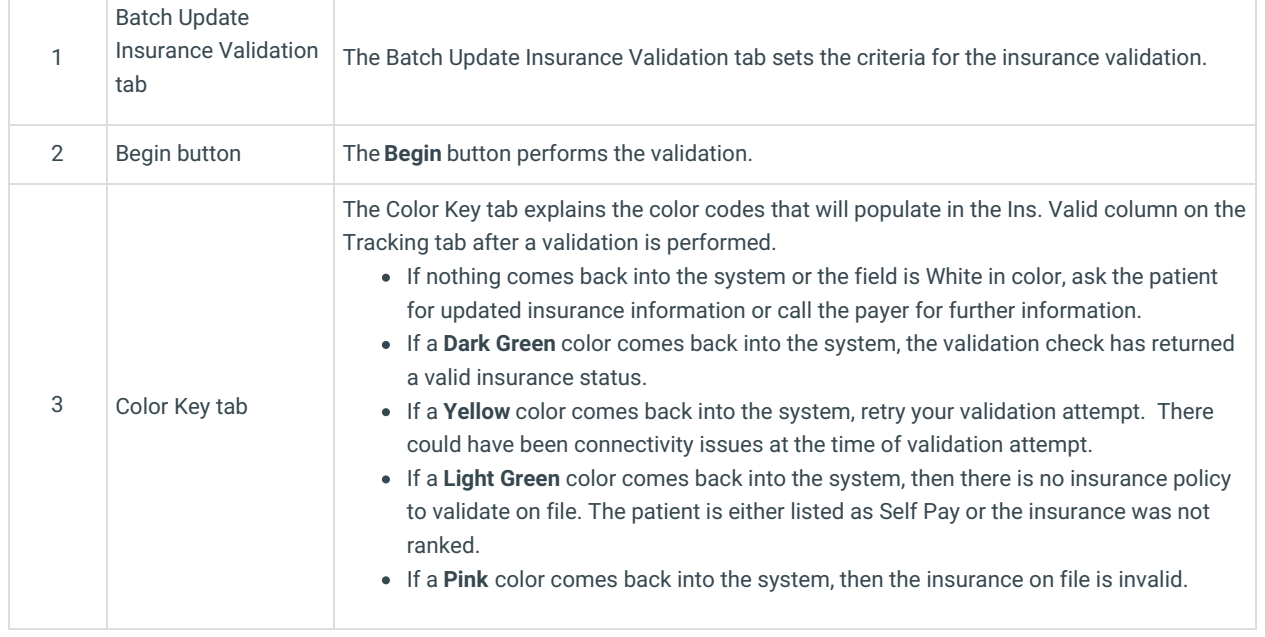

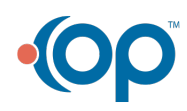